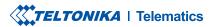

# **FMC650**

Professional tracker with CAN data reading feature

## **CONTENT**

| (now your device                     | 3            |
|--------------------------------------|--------------|
| ·<br>Pinout                          |              |
| Viring scheme                        |              |
| et up your device                    |              |
| C Connection (Windows)               |              |
| low to install USB drivers (Windows) | <del>7</del> |
| Configuration (Windows)              | 8            |
| Quick SMS configuration              | 10           |
| Nounting recommendations             | 12           |
| Basic characteristics                | 13           |
| ED indications                       | 13           |
| lectrical characteristics            | 16           |
| afety information                    | 18           |
| Certification and Approvals          | 19           |
| Varranty                             | 20           |
| Varranty disclaimer                  | 20           |

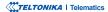

### **KNOW YOUR DEVICE**

### **TOP VIEW**

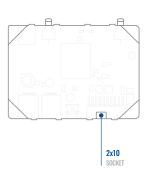

### BOTTOM VIEW (WITHOUT COVER) TOP VIEW (WITHOUT COVER)

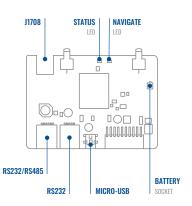

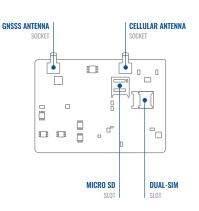

### **PINOUT**

| PIN NUMBER | PIN NAME       | DESCRIPTION                                                  |
|------------|----------------|--------------------------------------------------------------|
| 1          | GND (-)        | Ground                                                       |
| 2          | CAN 1L         | SAE J1939 CAN interface Low channel 1                        |
| 3          | 1WIRE<br>POWER | Power supply pin for Dallas<br>1-Wire® devices               |
| 4          | DIN4           | Digital input, channel 1                                     |
| 5          | DIN2           | Digital input, channel 2                                     |
| 6          | CAN 2L         | SAE J1939 CAN interface Low channel 2                        |
| 7          | AIN2           | Analog input, channel 2. Input range: 0-30V/0-10V DC         |
| 8          | DOUT3          | Digital output. Open collector output                        |
| 9          | DOUT2          | Digital output. Open collector output                        |
| 10         | AIN3           | Analog input, channel 3. Input range: 0-30V/0-10V DC         |
| 11         | VCC (+)        | Power supply (+8-32 V DC)                                    |
| 12         | CAN 1H         | SAE J1939 CAN interface High channel 1                       |
| 13         | 1WIRE DATA     | Data channel for Dallas 1-Wire® devices                      |
| 14         | DIN3           | Digital input, channel 3                                     |
| 15         | IGN (DIN1)     | Digital input, channel 1.<br>DEDICATED FOR IGNITION<br>INPUT |

| 16 | CAN 2H         | SAE J1939 CAN interface High channel 2                                                              |
|----|----------------|----------------------------------------------------------------------------------------------------|
| 17 | AIN1           | Analog input, channel 1. Input range: 0-30V/0-10V DC                                                |
| 18 | DOUT4/<br>AIN4 | Digital output. Open collector<br>output OR Analog input, channel<br>4. Input range: 0-30V/0-10V DC |
| 19 | DOUT1          | Digital output. Open collector output                                                               |
| 20 | K-Line         | K-LINE interface for online<br>Tachograph Vehicle Data<br>transfer                                  |

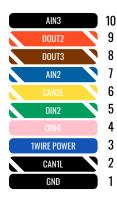

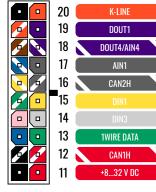

FMC650 2x10 socket pinout

### **WIRING SCHEME**

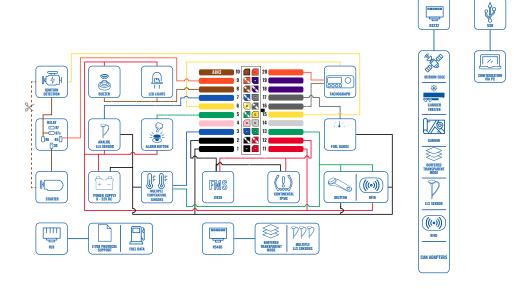

### **SET UP YOUR DEVICE**

### HOW TO INSERT MICRO-SIM CARD AND CONNECT THE BATTERY

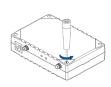

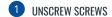

**Unscrew** 4 screws counterclockwise that are located on the **bottom** of the device.

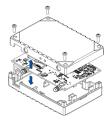

2 COVER REMOVAL

Remove the cover

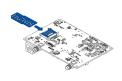

### 3 SIM CARD INSERT

Insert SIM card as shown with PIN request disabled or read Security info¹ how to enter it later in Teltonika Configurator². Make sure that SIM card cut-off corner is pointing forward to slot. SIM slot 1 is closer to PCB, SIM slot 2 is the upper one.

<sup>1</sup> wiki.teltonika.lt/view/FMC650 Security info

<sup>2</sup> wiki.teltonika.lt/view/Teltonika\_Configurator

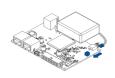

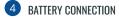

Connect battery as shown to device.

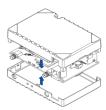

### 5 ATTACHING COVER BACK

After configuration, see "PC Connection (Windows)", attach device cover back.

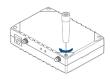

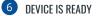

Screw in all screws. Device is ready to be mounted.

### PC CONNECTION (WINDOWS)

- Power-up FMC650 with DC voltage (8 32 V) power supply using supplied power cable. LED's should start blinking, see "LED indications".
- 2. Connect device to computer using Micro-USB cable or Bluetooth connection:
  - · Using Mini-USB cable
    - You will need to install USB drivers, see "How to install USB drivers (Windows)2"
- 3. You are now ready to use the device on your computer.

1wiki.teltonika-gps.com/view/FMC650\_LED\_status

## **HOW TO INSTALL USB DRIVERS (WINDOWS)**

- 1. Please download COM port drivers from here1.
- Extract and run TeltonikaCOMDriver.exe.
- 3. Click Next in driver installation window.
- 4. In the following window click Install button.
- 5. Setup will continue installing the driver and eventually the confirmation window will appear. Click **Finish** to complete the setup.

<sup>&</sup>lt;sup>2</sup>Page 7, "How to install USB drivers"

<sup>&</sup>lt;sup>1</sup> teltonika-gps.com/downloads/en/FMC650/TeltonikaCOMDriver.zip

### **CONFIGURATION (WINDOWS)**

At first FMC650 device will have default factory settings set. These settings should be changed according to the users needs. Main configuration can be performed via Teltonika Configurator¹ software. Get the latest Configurator version from here². Configurator operates on Microsoft Windows OS and uses prerequisite MS .NET Framework. Make sure you have the correct version installed.

#### **MS .NET REQUIREMENTS**

| Operating system                                        | MS .NET Framework version | Version       | Links                          |
|---------------------------------------------------------|---------------------------|---------------|--------------------------------|
| Windows Vista<br>Windows 7<br>Windows 8.1<br>Windows 10 | MS .NET Framework 4.6.2   | 32 and 64 bit | www.microsoft.com <sup>1</sup> |

<sup>&</sup>lt;sup>1</sup> wiki.teltonika-gps.com/view/Teltonika\_Configurator

<sup>&</sup>lt;sup>2</sup> wiki.teltonika-gps.com/view/Teltonika\_Configurator\_versions

<sup>1</sup> dotnet.microsoft.com/en-us/download/dotnet-framework/net462

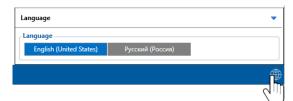

Downloaded Configurator will be in compressed archive. Extract it and launch Configurator.exe. After launch software language can be changed by clicking (19) in the right bottom corner.

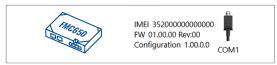

Configuration process begins by pressing on connected device.

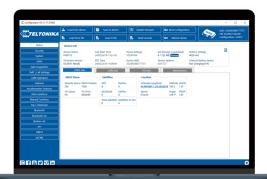

After connection to Configurator **Status window** will be displayed.

Various Status window¹ tabs display information about GNSS², GSM³, I/O⁴, Maintenance⁵ and etc. FMC650 has one user editable profile, which can be loaded and saved to the device. After any modification of configuration the changes need to be saved to device using Save to device button. Main buttons offer following functionality:

- **Load from device** loads configuration from device.
- Save to device saves configuration to device.
- **Load from file** loads configuration from file.
- Save to file saves configuration to file.
- Update firmware updates firmware on device.
- Read records reads records from the device.
- Reboot device restarts device.
- **Reset configuration** sets device configuration to default.

Most important configurator section is GPRS – where all your server and GPRS settings<sup>6</sup> can be configured and Data Acquisition<sup>7</sup> – where data acquiring parameters can be configured. More details about FMC650 configuration using Configurator can be found in our Wiki<sup>8</sup>.

- <sup>1</sup> wiki.teltonika-gps.com/view/FMC650 Status info
- <sup>2</sup> wiki.teltonika-gps.com/view/FMC650\_Status\_info#GNSS\_Info
- <sup>3</sup> wiki.teltonika-gps.com/view/FMC6501 Status info#GSM Info
- 4 wiki.teltonika-gps.com/view/FMC650 Status info#I.2FO Info
- <sup>5</sup> wiki.teltonika-gps.com/view/FMC650 Status info#Maintenance
- <sup>6</sup> wiki.teltonika-gps.com/index.php?title=FMC650\_GPRS\_settings
- <sup>7</sup> wiki.teltonika-gps.com/index.php?title=FMC650\_Data\_acquisition\_settings
- 8 wiki.teltonika-gps.com/index.php?title=FMC650\_Configuration

### **QUICK SMS CONFIGURATION**

Default configuration has optimal parameters present to ensure best performance of track quality and data usage.

Quickly set up your device by sending this SMS command to it:

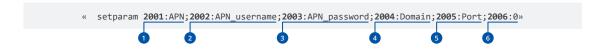

Note: Before SMS text, two space symbols should be inserted.

#### **GPRS SETTINGS:**

- 1 2001 APN
- 2002 APN username (if there are no APN username, empty field should be left)
- 3 2003 APN password (if there are no APN password, empty field should be left)

#### SERVER SETTINGS:

- 4 2004 Domain
- **5** 2005 Port
- 6 2006 Data sending protocol (0 TCP, 1 UDP)

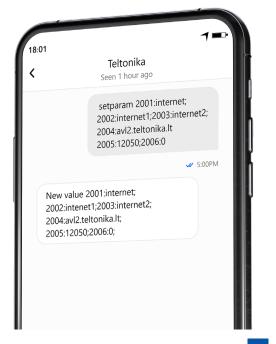

### **DEFAULT CONFIGURATION SETTINGS**

#### MOVEMENT AND IGNITION DETECTION:

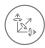

VEHICLE MOVEMENT will be detected by accelerometer

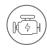

IGNITION
will be detected by
vehicle power voltage
between 13.2 – 30 V

### DEVICE MAKES A RECORD ON STOP IF:

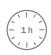

1 HOUR PASSES while vehicle is stationary and ignition is off

### RECORDS SENDING TO SERVER:

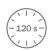

EVERY 120 SECOND it is sent to the server If device has made a record

#### DEVICE MAKES A RECORD ON MOVING IF ONE OF THESE EVENTS HAPPEN:

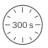

PASSES 300 seconds

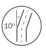

VEHICLE TURNS 10 degrees

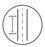

VEHICLE DRIVES 100 meters

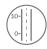

SPEED DIFFERENCE between last coordinate and current position is greater than 10 km/h

After successful SMS configuration, FMC650 device will synchronize time and update records to configured server. Time intervals and default I/O elements can be changed by using Teltonika Configurator¹ or SMS parameters².

 $<sup>^{1}\,</sup>wiki.teltonika-gps.com/view/Teltonika\_Configurator$ 

 $<sup>^2\,</sup>wiki.teltonika-gps.com/view/Template:FMC\_Device\_Family\_Parameter\_list$ 

### MOUNTING RECOMMENDATIONS

#### CONNECTING WIRES

- Wires should be fastened to the other wires or non-moving parts. Try to avoid heat emitting and moving objects near the wires.
- The connections should not be seen very clearly. If factory isolation was removed while connecting wires, it should be applied
  again.
- If the wires are placed in the exterior or in places where they can be damaged or exposed to heat, humidity, dirt, etc., additional isolation should be applied.
- Wires cannot be connected to the board computers or control units.

#### CONNECTING POWER SOURCE

- Be sure that after the car computer falls asleep, power is still available on chosen wire. Depending on car, this may happen in 5 to 30 minutes period.
- When module is connected, measure voltage again to make sure it did not decrease.
- It is recommended to connect to the main power cable in the fuse box.
- Use 3A, 125V external fuse.

#### CONNECTING IGNITION WIRE

- Be sure to check if it is a real ignition wire i. e. power does not disappear after starting the engine.
- Check if this is not an ACC wire (when key is in the first position, most of the vehicle electronics are available).
- Check if power is still available when you turn off any of vehicles devices.
- Ignition is connected to the ignition relay output. As alternative, any other relay, which has power output when ignition is on, may be chosen.

#### CONNECTING GROUND WIRE

- Ground wire is connected to the vehicle frame or metal parts that are fixed to the frame.
- If the wire is fixed with the bolt, the loop must be connected to the end of the wire.
- For better contact scrub paint from the spot where loop is going to be connected.

### **LED INDICATIONS**

### **NAVIGATION LED INDICATIONS**

| BEHAVIOUR                | MEANING                                                                            |
|--------------------------|------------------------------------------------------------------------------------|
| Permanently switched on  | GNSS signal is not received                                                        |
| Blinking every second    | Normal mode, GNSS is working                                                       |
| Off                      | GNSS is turned off because:<br>Device is not working or Device is in<br>sleep mode |
| Blinking fast constantly | Device firmware is being flashed                                                   |

### STATUS LED INDICATIONS

| BEHAVIOUR                      | MEANING                                         |
|--------------------------------|-------------------------------------------------|
| Blinking every second          | Normal mode                                     |
| Blinking every two seconds     | Sleep mode                                      |
| Blinking fast for a short time | Modem activity                                  |
| Off                            | Device is not working or Device is in boot mode |

### **BASIC CHARACTERISTICS**

#### MODULE

| Name       | MeiG SLM320 -PE2C, MeiG SLM320-<br>L16A |
|------------|-----------------------------------------|
| Technology | LTE(CaT1)/ 2G(GSM/GPRS)                 |

#### GNSS

| GN22                 |                                        |
|----------------------|----------------------------------------|
| Module Name          | Airoha AG3335MB                        |
| GNSS                 | GPS, GLONASS, GALILEO, BEIDOU,<br>QZSS |
| Receiver             | L1 and L5 dual-band GNSS receiver      |
| Tracking sensitivity | -165 dBM                               |
| Position Accuracy    | < 2.5 CEP                              |
| Hot start            | < 1.5 s                                |
| Warm start           | < 25 s                                 |
| Cold start           | < 32 s                                 |

### **CELLULAR**

| Technology | LTE Cat 1, GSM                                                                                                    |
|------------|----------------------------------------------------------------------------------------------------|
| 2G bands   | SLM320-PE2C: B2/B3/B5/B8<br>SLM320-L16A: B2/B3/B5/B8                                                                                          |
| 4G bands   | SLM320-PE2C:<br>LTE-FDD:B1/B3/B7/B8/B20/B28<br>LTE-TDD:B38/B40/B41<br>SLM320-L16A:<br>LTE-FDD:B1/B2/B3/B4/B5/B7/B8/<br>B20/B28<br>LTE-TDD:B40 |

|                                            | LTE FDD: Max 10Mbps (DL)/Max<br>5Mbps (UL) LTE TDD Max 8Mbps                                                                                                    | INTERFACE                  |                                                              |
|--------------------------------------------|----------------------------------------------------------------------------------------------------|----------------------------|--------------------------------------------------------------|
| Data transfer                              | (DL)/Max 2Mbps (UL) GPRS:                                                                                                    | Digital Inputs             | 4                                                            |
|                                            | Max 85.6Kbps (DL)/Max 85.6Kbps<br>(UL)                                                                                                    | Digital Outputs            | 4                                                            |
| Data support                               | SMS (text/data)                                                                                                    | Analog Inputs              | 4                                                            |
|                                            | Class 4 for GSM850/900: 33±2dBm<br>Class 1 for GSM1800/1900:<br>30±2dBm                                                                                                    | 1-Wire temperature sensors | 6                                                            |
| Transmit power                             | Class 3 for LTE-TDD: 23±3dBm<br>Class 3 for LTE-FDD: 23±3dBm                                                                                                    | 1-Wire iButton             | 1                                                            |
|                                            | Bluetooth LE: up to 8dBm                                                                                                    | RS232                      | 2                                                            |
| POWER                                      |                                                                                                    | RS485                      | 1                                                            |
| Input voltage range                        | 8 - 32 V DC with overvoltage (compatible with pulse 5a and pulse                                                                                                    | CAN J1939                  | 2                                                            |
|                                            | 5b) and reverse polarity protection                                                                                                    | J1708                      | 1                                                            |
| Back-up battery                            | 550 mAh 8,4V Ni-MH battery                                                                                                    | K-Line                     | 1                                                            |
| Internal fuse                              | 3 A, 125 V                                                                                                    | LVCAN/ALLCAN               | 1                                                            |
|                                            | GPRS: average 60 mA<br>Nominal: average 45 mA (with no<br>load)<br>GNSS sleep: average 32 mA<br>Deep Sleep: average 4 mA<br>Online Deep Sleep: average 11 mA<br>Full Load/Peak: <0.25A Max | GNSS antenna               | External High Gain                                           |
| 2 W max.<br>Current<br>consumption at 12 V |                                                                                                    | GSM antenna                | External High Gain                                           |
|                                            |                                                                                                    | USB                        | 2.0 Mini-USB                                                 |
|                                            |                                                                                                    | LED indication             | 2 status LED lights                                          |
| 2 W max.                                   | GPRS: average 35 mA Nominal: average 24 mA (with no load) GNSS sleep: average 17 mA Deep Sleep: average 2,9 mA Online Deep Sleep: average 7 mA Full Load/Peak: <0.25A Max                  | SIM                        | Micro-SIM                                                    |
|                                            |                                                                                                    | SIM                        | 2x SIM Card (Dual-SIM)                                       |
| consumption at 24 V                        |                                                                                                    | Memory                     | 16MB internal flash memory and external SD card up to 32 GB. |
| Tull Load/T Car. 10.23A IVIAX              |                                                                                                    | Switchable CAN terminators | Supported on CAN1 and CAN2 lines                             |

#### **FEATURES**

| Sensors   | Accelerometer                                                                                                    |
|-----------|----------------------------------------------------------------------------------------------------|
| Scenarios | Green Driving <sup>1</sup> , Over Speeding detection <sup>2</sup> , Jamming detection <sup>3</sup> , GNSS Fuel Counter <sup>4</sup> , Excessive Idling detection <sup>5</sup> , Immobilizer <sup>6</sup> , iButton Read Notification <sup>7</sup> , Unplug detection <sup>8</sup> , Towing detection <sup>9</sup> , Crash detection <sup>10</sup> , Auto Geofence <sup>11</sup> , Manual Geofence <sup>12</sup> , Trip <sup>13</sup> |

¹wiki.teltonika.lt/index.php?title=FMC650\_Features\_settings&Green\_ Driving

| Sleep modes                       | GPS Sleep, Online Deep Sleep,<br>Deep Sleep <sup>14</sup>                                                                                                    |
|-----------------------------------|----------------------------------------------------------------------------------------------------|
| Configuration and firmware update | FOTA Web <sup>15</sup> , FOTA <sup>16</sup> , Teltonika<br>Configurator <sup>17</sup> (USB, Bluetooth),<br>FMBT mobile application <sup>18</sup><br>(Configuration) |
| SMS                               | Configuration, Events, DOUT control, Debug                                                                                                    |
| GPRS commands                     | Configuration, DOUT control, Debug                                                                                                    |
| Time<br>Synchronization           | GPS, NITZ, NTP                                                                                                    |
| Ignition detection                | Digital Input 1, Accelerometer,<br>External Power Voltage, Engine                                                                                                   |

#### PHYSICAL SPECIFICATION

| Dimensions | 104,1 x 76,8 x 31,5 mm (L x W x H) |
|------------|------------------------------------|
| Weight     | 197 g                              |

#### **OPERATING ENVIRONMENT**

| °C |
|----|
|----|

<sup>14</sup> wiki.teltonika-gps.com/view/FMC650\_Sleep\_modes

<sup>&</sup>lt;sup>2</sup>wiki.teltonika-gps.com/view/FMC650\_Features\_settings#Over\_Speeding

³wiki.teltonika-gps.com/view/FMC650\_Features\_settings#Jamming

<sup>4</sup>wiki.teltonika-gps.com/view/FMC650\_Features\_settings#GPS\_Fuel\_ Counter

<sup>5</sup>wiki.teltonika-gps.com/view/FMC650\_Accelerometer\_Features\_ settings#Excessive\_Idling

<sup>&</sup>lt;sup>6</sup>wiki.teltonika-gps.com/view/FMC650\_Features\_settings#Immobilizer

<sup>&</sup>lt;sup>7</sup>wiki.teltonika-gps.com/view/FMC150\_Features\_settings#iButton\_Read\_ Notification

<sup>8</sup>wiki.teltonika-gps.com/view/FMC650\_Accelerometer\_Features\_ settings#Unplug\_Detection

<sup>9</sup>wiki.teltonika-gps.com/view/FMC650\_Accelerometer\_Features\_ settings#Towing\_Detection

<sup>&</sup>lt;sup>10</sup> wiki.teltonika-gps.com/view/FMC650\_Accelerometer\_Features\_ settings#Crash\_Detection

<sup>11</sup> wiki.teltonika-gps.com/view/FMC650\_Auto\_Geofence\_settings

<sup>12</sup> wiki.teltonika-gps.com/view/FMC650\_Manual\_Geofence\_settings

<sup>&</sup>lt;sup>13</sup> wiki.teltonika-gps.com/view/FMC650\_Trip/Odometer\_settings

<sup>15</sup> wiki.teltonika.lt/view/FOTA\_WEB

<sup>16</sup> wiki.teltonika.lt/view/FOTA

<sup>17</sup> wiki.teltonika.lt/view/Teltonika\_Configurator

<sup>18</sup> teltonika.lt/product/fmbt-mobile-application/

| Storage temperature (without battery) | -40 °C to +85 °C                   |
|---------------------------------------|------------------------------------|
| Battery Charging temperature          | Ta = $20 \pm 5$ °C (Ambient Temp.) |
| Battery Discharge<br>temperature      | Ta = $20 \pm 5$ °C (Ambient Temp.) |
| Battery storage temperature           | -20 °C to +45° C                   |
| Operating humidity                    | 5% to 95% non-condensing           |
| Ingress Protection<br>Rating          | IP41                               |

# ELECTRICAL CHARACTERISTICS

| CHARACTERISTIC DESCRIPTION                                                   | VALUE |      |      |      |  |  |  |
|------------------------------------------------------------------------------|-------|------|------|------|--|--|--|
| SUPPLY VOLTAGE                                                               | MIN.  | TYP. | MAX. | UNIT |  |  |  |
| Supply Voltage<br>(Recommended<br>Operating Conditions)                      | +8    |      | +32  | V    |  |  |  |
| DIGITAL OUTPUT (OPEN DRAIN GRADE)                                            |       |      |      |      |  |  |  |
| Drain current (Digital<br>Output OFF)                                        |       |      | 120  | μΑ   |  |  |  |
| Drain current<br>(Digital Output ON,<br>Recommended<br>Operating Conditions) |       |      | 0.5  | А    |  |  |  |
| Static Drain-Source<br>resistance (Digital<br>Output ON)                     |       | 400  | 300  | mΩ   |  |  |  |
| DIGITAL INPUT                                                                |       |      |      |      |  |  |  |
| Input resistance (DIN1)                                                      | 15    |      |      | kΩ   |  |  |  |
| Input resistance (DIN2)                                                      | 15    |      |      | kΩ   |  |  |  |
| Input resistance (DIN3)                                                      | 15    |      |      | kΩ   |  |  |  |

| CHARACTERISTIC DESCRIPTION                                         | VALUE |      | CHARACTERISTIC DESCRIPTION |      |                                              | VALUE |      |      |      |
|--------------------------------------------------------------------|-------|------|----------------------------|------|----------------------------------------------|-------|------|------|------|
| SUPPLY VOLTAGE                                                     | MIN.  | TYP. | MAX.                       | UNIT | SUPPLY VOLTAGE                               | MIN.  | TYP. | MAX. | UNIT |
| Input resistance (DIN4)                                            | 15    |      |                            | kΩ   | Short circuit current                        |       | 75   |      | mA   |
| Input voltage<br>(Recommended<br>Operating Conditions)             | 0     |      | Supply<br>voltage          | V    | CAN INTERFACE                                |       |      |      |      |
| Input Voltage threshold (DIN1, DIN2, DIN3,                         |       | 7.5  |                            | V    | Internal terminal resistors CAN bus          |       | 120  |      | Ω    |
| DIN4)                                                              |       |      |                            |      | Differential input resistance                | 19    | 30   | 52   | kΩ   |
| Input Voltage                                                      |       |      |                            |      | <ul> <li>Recessive output voltage</li> </ul> | 2     | 2.5  | 3    | V    |
| (Recommended<br>Operating Conditions),<br>Range 1                  | 0     |      | +10                        | V    | Differential output voltage                  | 0.5   | 0.7  | 0.9  | V    |
| Input resistance                                                   |       | 120  |                            | kΩ   | Common mode input  voltage                   | -30   |      | 30   | V    |
| Input Voltage<br>(Recommended<br>Operating Conditions),<br>Range 2 | 0     |      | +30                        | ٧    | – voltage                                    |       |      |      |      |
| Input resistance                                                   |       | 147  |                            | kΩ   | _                                            |       |      |      |      |
| 1-WIRE                                                             |       |      |                            |      | _                                            |       |      |      |      |
| Supply voltage                                                     | +3.3  |      | +3.9                       | V    | _                                            |       |      |      |      |
| Output inner resistance                                            |       | 7    |                            | Ω    | _                                            |       |      |      |      |
| Output current (UOUT> 3.0 V)                                       |       | 30   |                            | mA   | _                                            |       |      |      |      |

### SAFETY INFORMATION

This message contains information on how to operate FMC650 safely. By following these requirements and recommendations, you will avoid dangerous situations. You must read these instructions carefully and follow them strictly before operating the device!

- The device uses SELV limited power source. The nominal voltage is +12 V DC. The allowed voltage range is +8...+32 V DC.
- To avoid mechanical damage, it is advised to transport the device in an impact-proof package. Before usage, the device should be placed so that its LED indicators are visible. They show the status of device operation.
- When connecting the 2x6 connector wires to the vehicle, the appropriate jumpers of the vehicle power supply should be disconnected.
- Before unmounting the device from the vehicle, the 2x6 connector must be disconnected. The device is designed to be mounted in a zone of limited access, which is inaccessible to the operator. All related devices must meet the requirements of EN 62368-1 standard. The device FMC650 is not designed as a navigational device for boats.

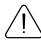

Do not disassemble the device. If the device is damaged, the power supply cables are not isolated or the isolation is damaged, DO NOT touch the device before unplugging the power supply.

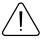

All wireless data transferring devices produce interference that may affect other devices which are placed nearby.

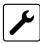

The device must be connected only by qualified personnel.

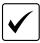

The device must be firmly fastened in a predefined location.

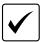

The programming must be performed using a PC with autonomic power supply.

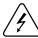

Installation and/or handling during a lightning storm is prohibited.

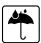

The device is susceptible to water and humidity.

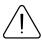

CAUTION: Risk of explosion if battery is replaced by an incorrect type. Dispose of used batteries according to the instructions.

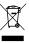

Battery should not be disposed of with general household waste. Bring damaged or worn-out batteries to your local recycling center or dispose them to battery recycle bin found in stores.

### **CERTIFICATION AND APPROVALS**

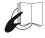

This sign on the package means that it is necessary to read the User's Manual before your start using the device. Full User's Manual version can be found in our Wiki<sup>1</sup>.

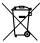

This sign on the package means that all used electronic and electric equipment should not be mixed with general household waste.

1 wiki.teltonika-gps.com/index.php?title=FMC650

### **CHECK ALL CERTIFICATES**

All newest certificates may be found in our Wiki2.

<sup>2</sup> wiki.teltonika-gps.com/view/FMC650\_Certification\_%26\_Approvals

### WARRANTY

TELTONIKA guarantees its products to be free of any manufacturing defects for a period of 24 months. With additional agreement we can agree on a different warranty period, for more detailed information please contact our sales manager.

#### Contact us teltonika-gps.com/about-us/contacts

All batteries carry a reduced 6 month warranty period.

If a product should fail within this specific warranty time, the product can be:

- Repaired
- · Replaced with a new product
- · Replaced with an equivalent repaired product fulfilling the same functionality
- TELTONIKA can also repair products that are out of warranty at an agreed cost.

### **WARRANTY DISCLAIMER**

TELTONIKA PRODUCTS ARE INTENDED TO BE USED BY PERSONS WITH TRAINING AND EXPERIENCE. ANY OTHER USE RENDERS THE LIMITED WARRANTIES EXPRESSED HEREIN AND ALL IMPLIED WARRANTIES NULL AND VOID AND SAME ARE HEREBY EXCLUDED. ALSO EXCLUDED FROM THIS LIMITED WARRANTY ARE ANY AND ALL INCIDENTAL OR CONSEQUENTIAL DAMAGES INCLUDING BUT NOT LIMITED TO, LOSS OF USE OR REVENUE, LOSS OF TIME, INCONVENIENCE OR ANY OTHER ECONOMIC LOSS.

More information can be found at teltonika-gps.com/warranty-repair